# WEB予約のご利用案内

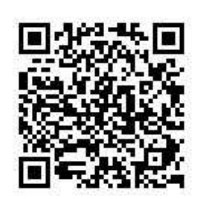

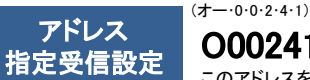

O00241@atlink.jp このアドレスを受信許可設定してください。

URL パソコン・スマホ https://yoyaku.atlink.jp/ookuma-ladies/

## まず最初に利用登録をお願いします (診察券をお持ちで初めてWEB予約を利用される方)

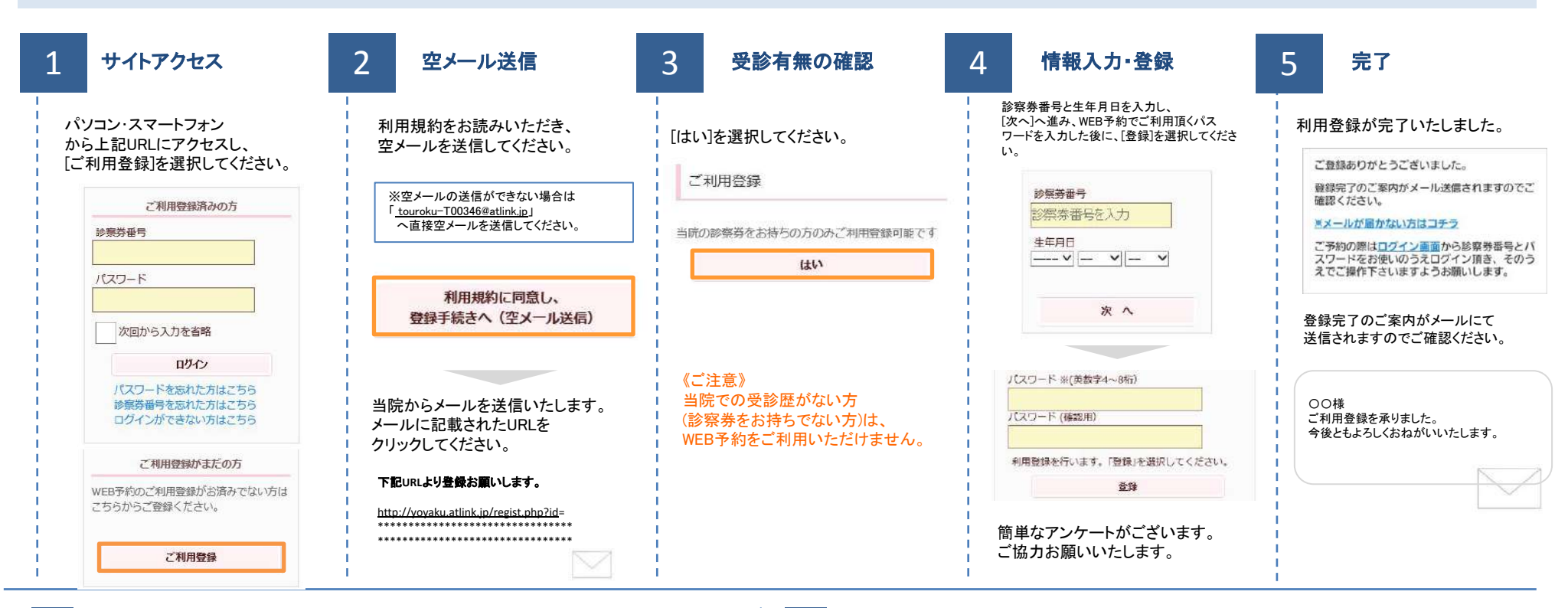

֦

### 数分経ってもメールが届かない

受信許可設定をしないとメールが受け取れない場合があります。 メール受信許可設定を行ってから再度利用登録を行ってください。 また迷惑メールフォルダに入っている場合もありますので、ご確認ください。

### 受信許可設定の方法

受信許可設定の方法は、WEB予約サイトトップページの [メールが届かない方はこちら]から設定方法を ご案内しています。こちらを参照し、設定を行ってください。

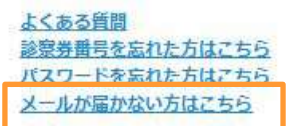

# WEB予約のご利用案内

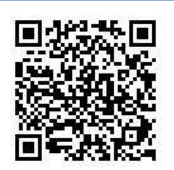

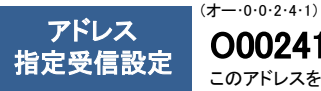

O00241@atlink.jp このアドレスを受信許可設定してください。

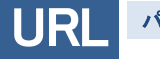

URL パソコン・スマホ https://yoyaku.atlink.jp/ookuma-ladies/

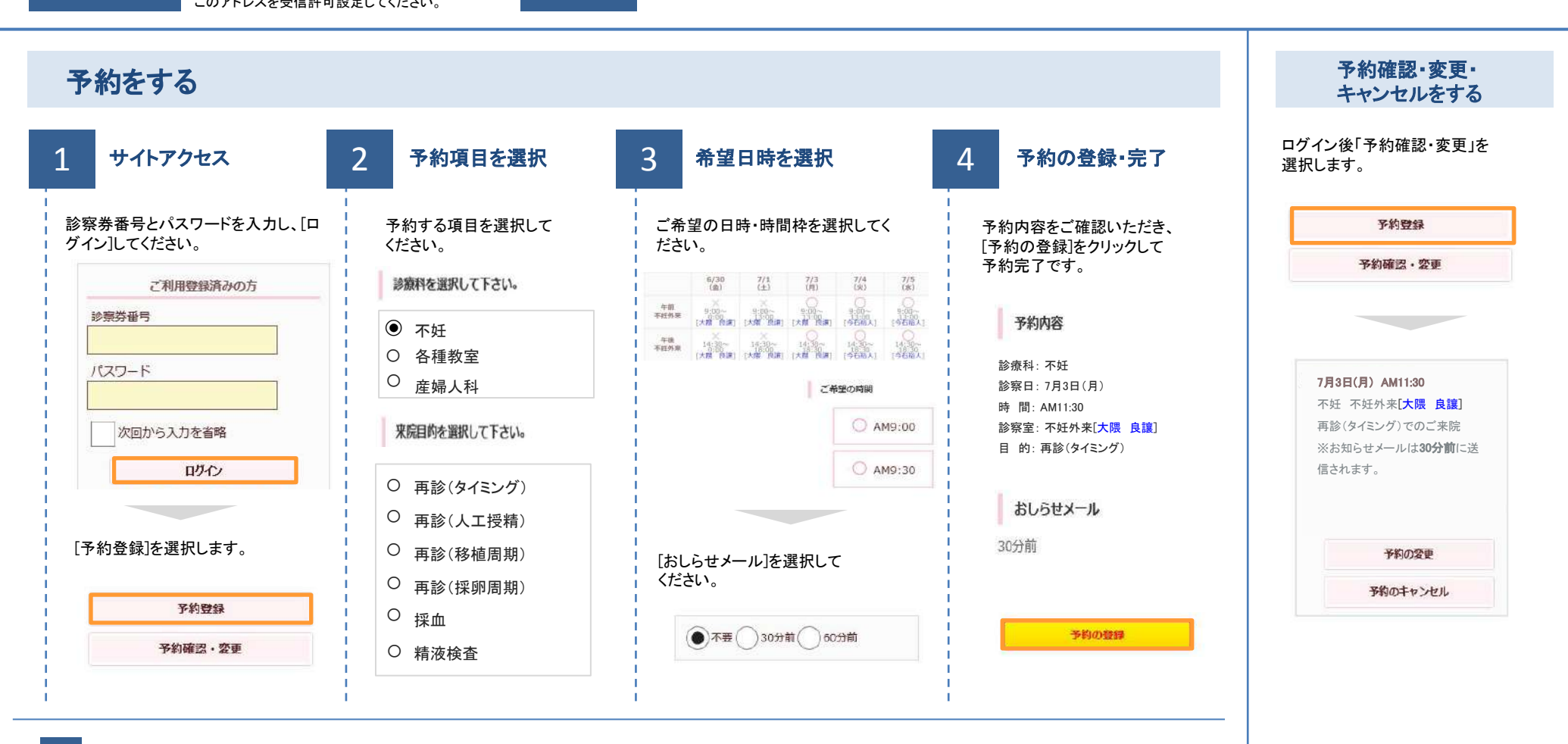

### おしらせメールとは

診察予定時刻の30分(または60分前)に「診察の順番が30(または60)分前となりました」という内容のメールが送信される機能です。 ただし選択された来院目的によってはおしらせメールがご利用できない場合があります。(利用できない来院目的の場合は、画面に表示されません) またネットワークの混雑等によりメールの着信が遅れる可能性がありますので、あくまでも目安としてご利用ください